# **CARNETS SUR SOL**

## **Comment enregistrer les rediffusions des concerts de France Musique ?**

 [Solution resp](http://operacritiques.online.fr/css/index.php?2012/08/13/2036-comment-enregistrer-les-rediffusions-des-concerts-de-france-musique)ectueuse de la loi, avec tutoriel en images.

Ici, le processus est détaillé pour Windows. N'ayant pas de Mac sous la main, je n'ai pas pu essayer, mais le principe demeure parent. Il est même possible, sous Safari, d'afficher en clair l'adresse du téléchargement, il faut seulement la copier-coller très rapidement dans le navigateur et le concert s'enregistre.

--

#### **1. La question**

France Musique dispose enfin, depuis une poignées d'années, à la traîne de l'Europe à cause des droits d'auteurs à la française particulièrement contraignants, d'un site proposant réécoute des concerts, et enfin à débit valable et pour une durée acceptable - aux débuts, seules les émissions étaient disponibles, à 64 kpbs, et seulement écoutables avant la suivante, soit moins de 24h pour certaines !

Il demeure toutefois une difficulté : les concerts, pour des raisons de droits également, ne peuvent pas être téléchargés, alors qu'ils constituent le point fort de l'offre, considérant la qualité documentaire très variable des émissions.

--

#### **2. La solution**

Néanmoins, il existe une astuce bien plus simple que d'enregistrer le flux (ce qui est contraignant et fait perdre en qualité) ou d'employer divers utilitaires qui alourdissent le système et fonctionnent de façon plus ou moins discontinue (souvent en installant des espiogiciels sur votre machine).

En outre, il ne s'agit pas de briser une mesure technique de protection (assimilé par la loi française à de la contrefaçon), mais simplement de copier le flux que vous entendez, exactement comme vous le feriez à la radio ou en enregistrant le son qui sort de votre ordinateur. Il s'agit ni plus ni moins que d'appliquer l'exception de copie privée que prévoit la loi, et c'est pourquoi je communique l'astuce.

Lancez sur le concert choisi sur le site de France Musique. Une pop-up s'ouvre, et le concert charge lourdement (il est de plus impossible de naviguer facilement dans le concert, ce qui cause pour eux des chargements multiples, je suppose, donc du coût supplémentaire en trafic). Pour ceux qui voudraient essayer cette voie (possible autrefois), il est inutile ici d'utiliser la commande ctrl+U sous Windows (affichage du code de la page), qui ne renvoie pas clairement vers une adresse, cachée dans l'utilitaire qui diffuse le concert, et qui expire de toute façon au bout de quelques secondes ("timeout").

Car il y a plus simple encore que trouver le lien de téléchargement direct !

--

## **3. Principe**

Pour se faire entendre, le logiciel doit stocker les informations sur votre PC. Il suffit donc de partir récupérer l'information là où elle est déjà copiée. Ce n'est pas un acte de copie supplémentaire, vous conservez simplement le fichier déjà présent.

--

## **4. Tutoriel**

1) **Charger le concert dans le navigateur.** Laissez le téléchargement du concert se terminer. (Toute la bande doit devenir noire.) Ne fermez pas la fenêtre.

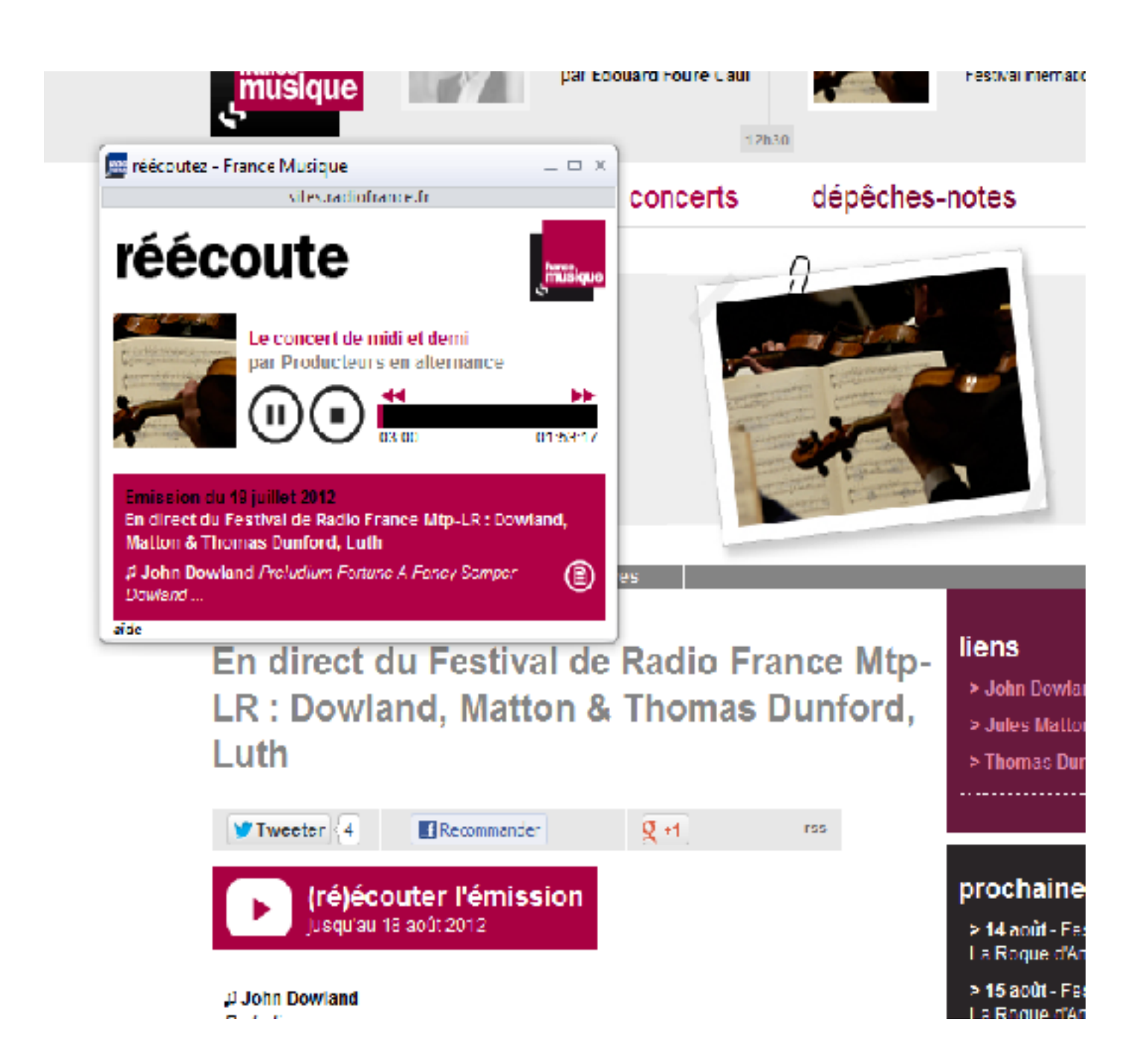

Copyright : DavidLeMarrec - 2012-08-13 14:32:32